## 2012 款沃尔沃(Volvo)驻车制动刹车片更换 操作方法

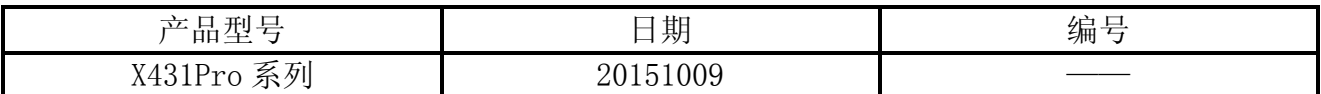

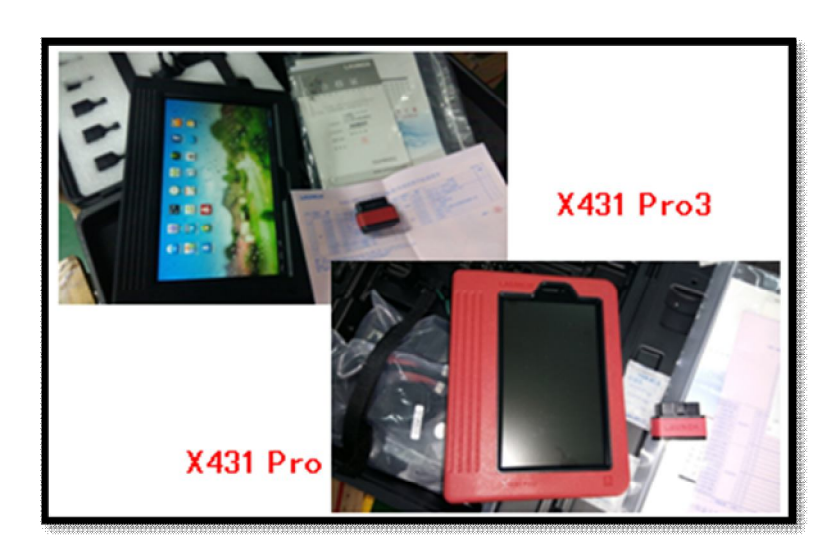

## 功能说明:

本功能用于对沃尔沃车型进行驻车制动刹车片更换操作。

## 注意事项:

- 长按汽车 Start 键直至仪表板灯亮, 讲入测试模式;
- 不启动发动机;
- 电子刹车开关释放。

## 操作指引:

- 1).选择沃尔沃 V42.60 以上版本;
- 2).选择自动扫描(或者手动选择车型进入 PBM 系统);

3). 选择 PBM 系统, 如图 1;

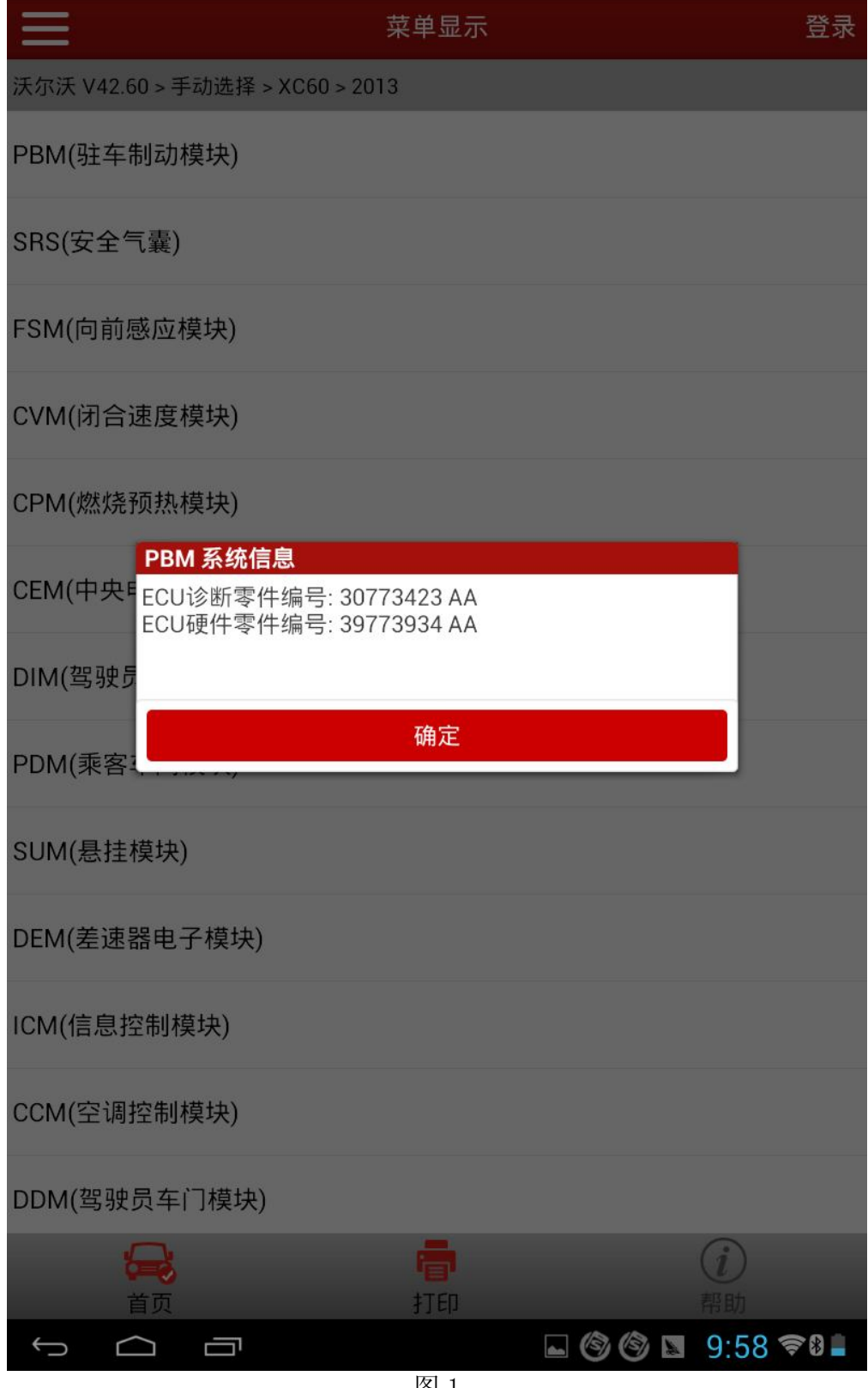

4).选择特殊功能;

5).选择激活和维修,如图 2:

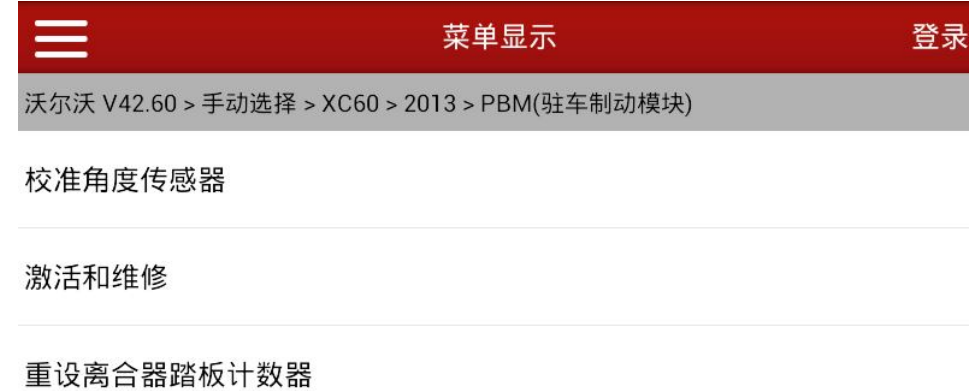

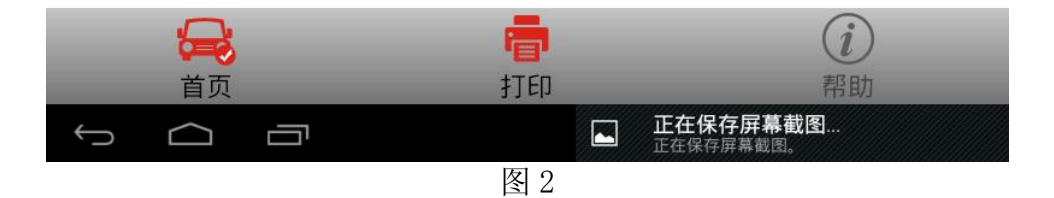

6).根据软件提示,确保满足操作要求,如图 3:

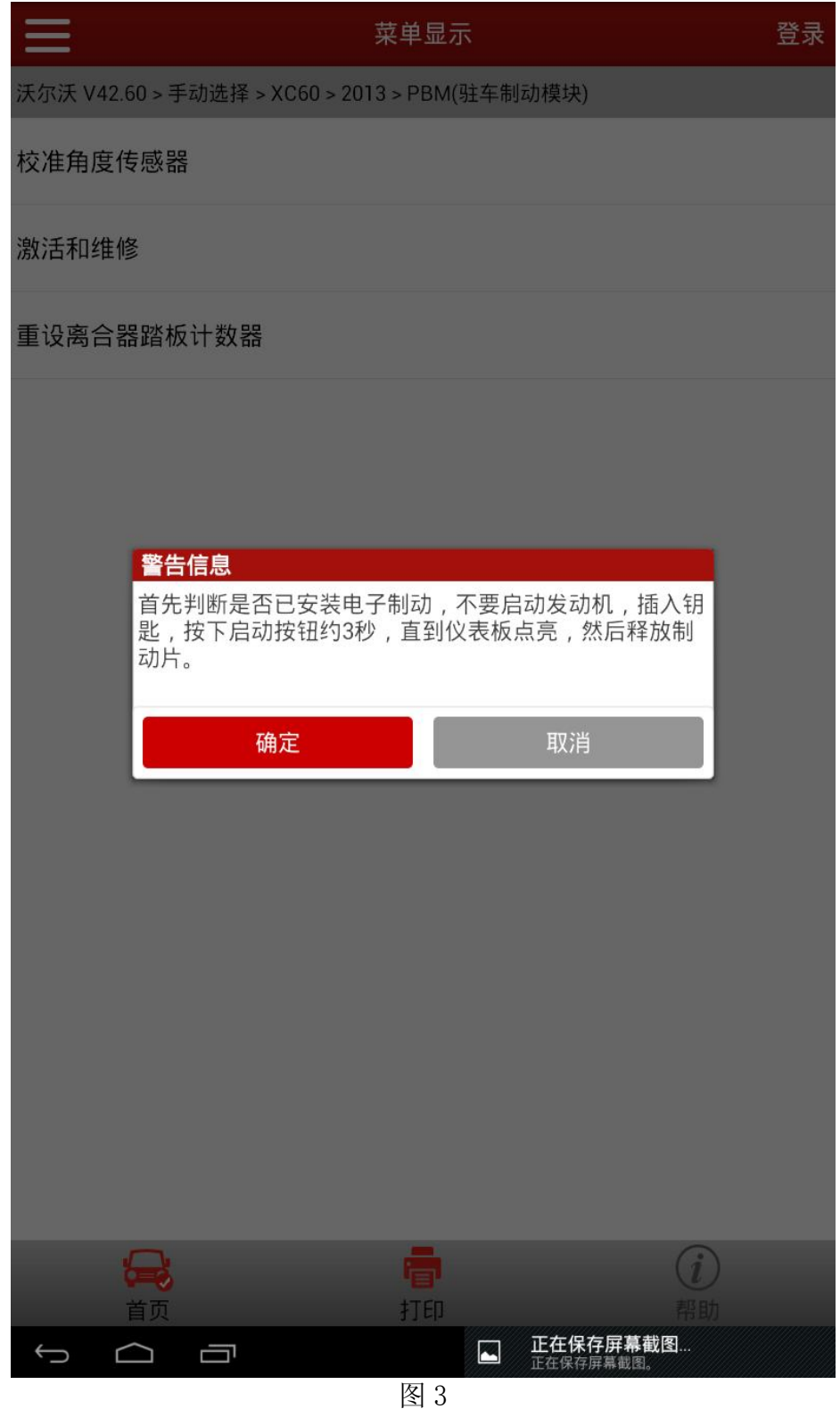

7).选择确定后,进入启动维修模式功能,此时汽车刹车片或释放,直至处于过度释放状态(正 常操作会有持续 2 到 3s 的嗡嗡响声), 功能界面如图 4:

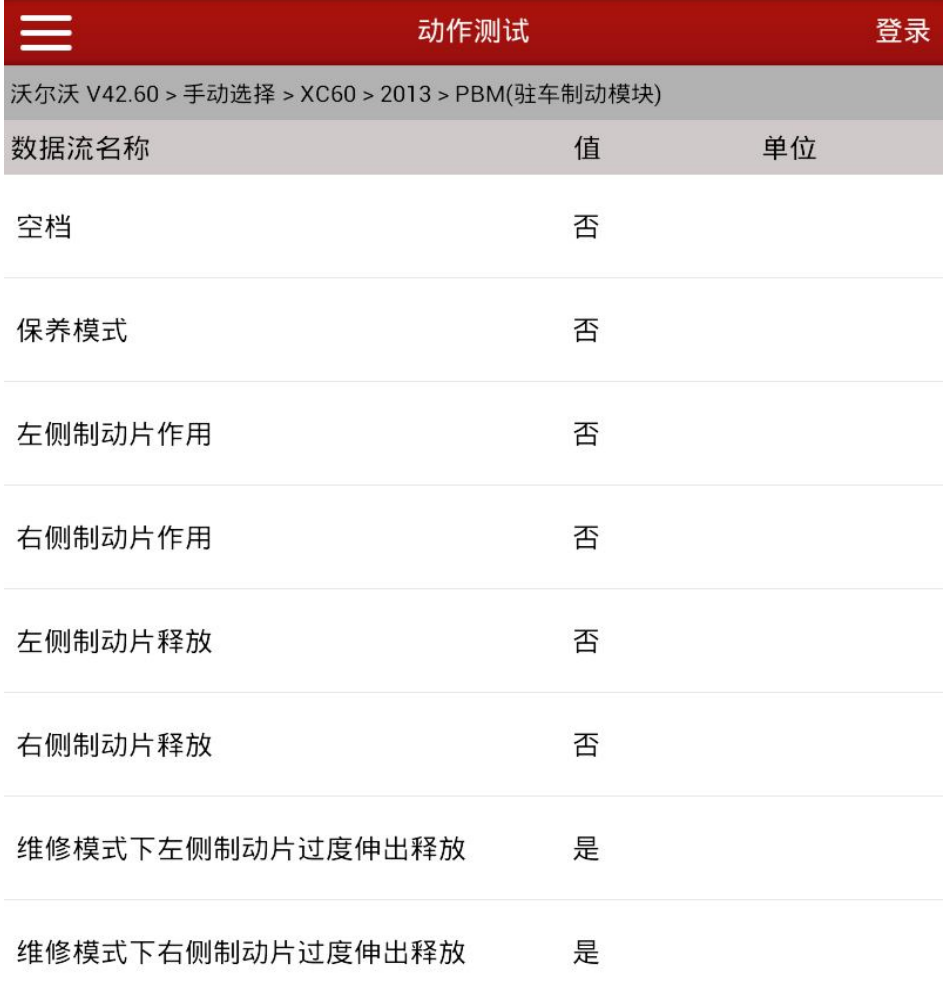

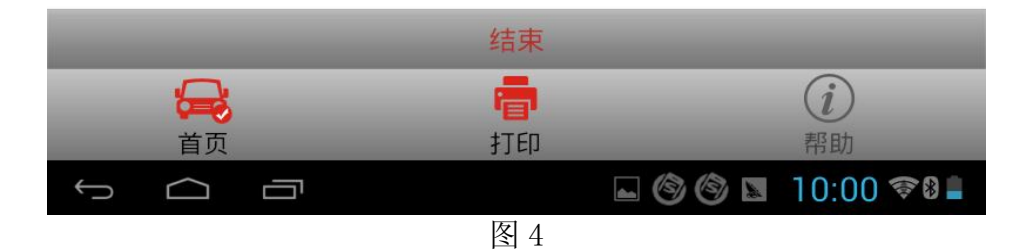

8).此时可以进行刹车片更换,安装好新的刹车片之后,选择结束,退出维修模式(正常操作 会有持续 2 到 3s 的嗡嗡响声), 功能界面如图 5。

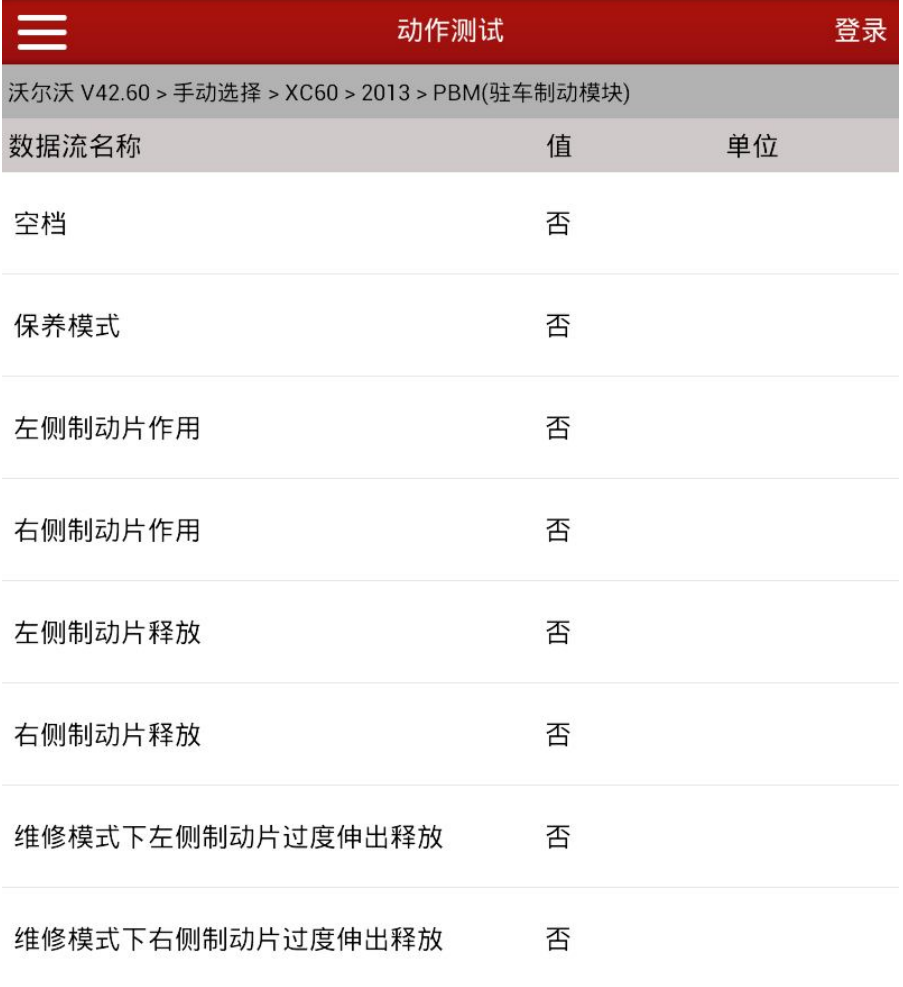

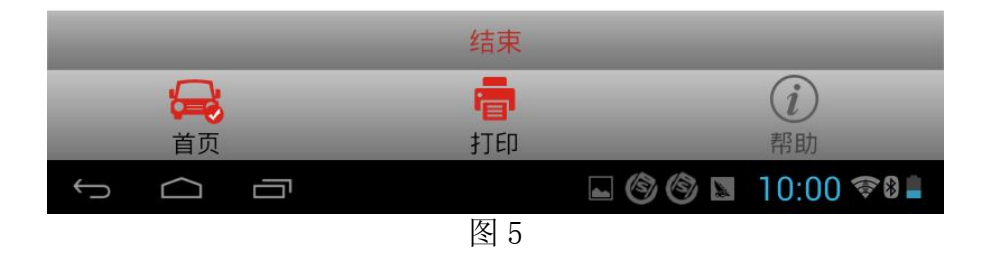

9).退出软件,按下点火开关,仪表灯全部熄灭。操作结束。

追求好的功能,解决客户的需求,一直是元征努力的。关注元征,你将可以"每天进步 一点点"!

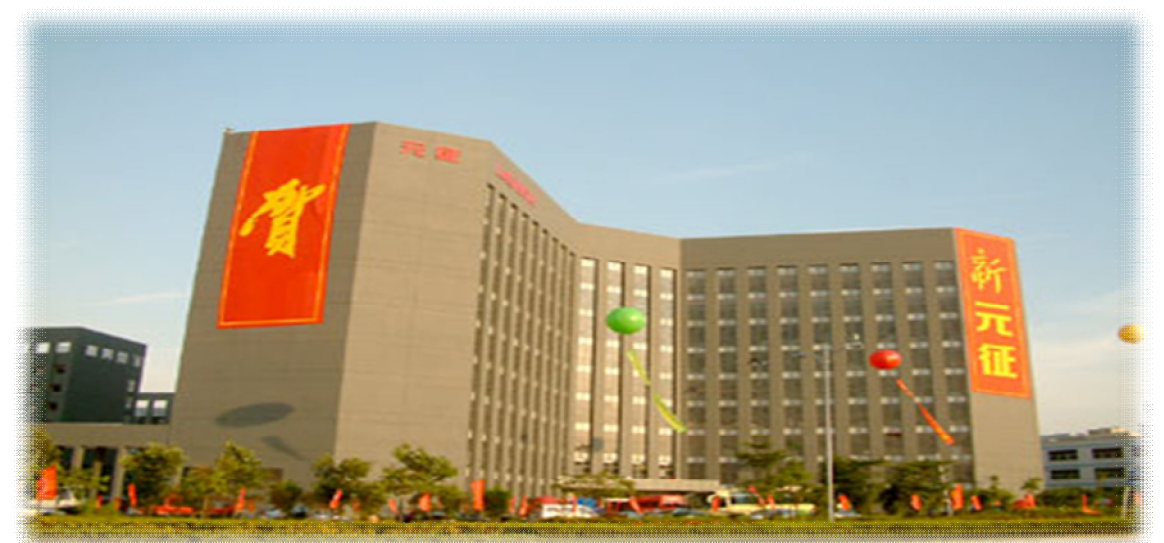